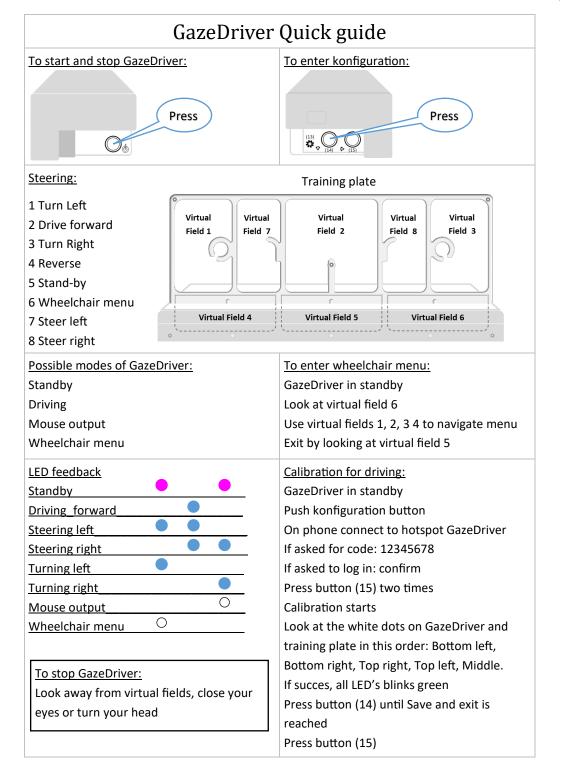

| GazeDriver Quick guide                                                                                                    |                                                                                                    |
|----------------------------------------------------------------------------------------------------|----------------------------------------------------------------------------------------------------|
| Outdoor driving in sunshine:                                                                                                    | To enter mouse mode:                                                                                                    |
| Wear a cap<br>Lean the wheelchair backwards<br>Some sunglasses might deteriorate the driv-<br>ing experience<br>Blink value 500ms (se manual)                                                                                                    | GazeDriver in standby<br>Look at virtual field 4<br><u>To exit mouse mode:</u><br>Close your eyes until GazeDriver enters<br>standby                                                                                           |
| <u>To calibrate for mouse mode:</u><br>GazeDriver in standby                                                                                                    | Positioning of GazeDriver:<br>GazeDriver in standby                                                                                                    |
| Push configuration button (14)<br>On phone connect to hotspot GazeDriver<br>If asked for code: 12345678<br>If asked to log in: confirm<br>On tablet connect to Bluetooth "GazeDriver"                                                                      | Push configuration button (14)<br>On phone connect to hotspot GazeDriver<br>If asked for code: 12345678<br>If asked to log in: confirm<br>Look at the distance and angle meters<br>The black bar shall be in the middle of the |
| On tablet start GazeDriver calibration app<br>Press button (15) one time<br>Press button (14) one time<br>Press button (15) one time<br>Calibration starts<br>Follow the dots on the screen without look-<br>ing away<br>If succes, all LED's blinks green | Distance Angle                                                                                                    |
| Press button (14) until Save and exit is<br>reached<br>Press button (15)                                                                                                    | See also—User connected LED                                                                                                    |
| User connected LED:<br>Just above the camera is a white LED<br>This LED shall be on uninterrupted when user<br>is looking within the virtual fields.<br>If not—see "Positioning of GazeDriver"                                                             | <u>For more information:</u><br>Go to gazedriver.com support<br>The manual can also be downloaded from<br>there                                                                                                    |
| Emergency stop:<br>Familiarize yourself with the required emer-<br>gency stop. This is important both for user<br>and assistants                                                                                                    | Emergency stop:<br>Emergency stop can be user or assistant con-<br>trolled depending on your ability to activate<br>an emergency stop                                                                                          |